## **ACTIVITAT D'AULA**

## CREACIÓ DE NÚVOLS DE PARAULES MITJANÇANT TAGXEDO

Autora: Pilar Sanz Cervera.

Aquesta activitat, que correspon a l'assignatura Necessitats Educatives Especials dels Graus en Mestre/a en Educació Infantil i Mestre/a en Educació Primària, s'ha elaborat gràcies al contracte de personal investigador en formació ACIF/2015/218.

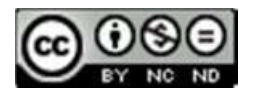

Esta obra està baix una llicència de Creative Commons Reconeixement-NoComercial-SenseObraDerivada 4.0 Internacional. Els NÚVOLS DE PARAULES són representacions visuals de les paraules que conformen un text. En aquestes representacions les paraules tenen diferents colors i mides, de manera que les paraules més repetides, aquelles que representen els conceptes o idees centrals del text, destaquen sobre les altres d'una manera visual, mentre que aquelles que corresponen a conceptes secundaris queden en un segon pla.

Alguns programes informàtics permeten, a més, incloure hipervincles en algunes de les paraules, de manera que clicant sobre les paraules que contenen hipervincles, és possible accedir a una secció concreta del document o de la pàgina web a què es refereix el núvol de paraules.

Tot i ser usats principalment per al disseny web, en el CONTEXT EDUCATIU són cada vegada més populars, ja que són molt útils per a visualitzar les paraules clau del contingut a treballar o per a visualitzar les idees principals d'un tema. Treballar amb elles estimula, a més les intel·ligències lingüística i visual alhora que desenvolupa la capacitat de síntesi.

Mitjançant aquest recurs es poden realitzar diferents activitats, com ara:

- Introduir un nou tema, que pot donar lloc a un debat.
- Elaborar de manera cooperativa les normes de l'aula.
- Crear grups de paraules sinònimes, antònimes i homòfones.
- Representar gràficament pluges d'idees.
- Elaborar llistats de vocabulari sobre diversos temes.
- Crear característiques sobre personatges.
- Realitzar activitats de tipus endevinalla.
- Ensenyar geografia a partir de mapes originals.
- Realitzar una llista de paraules d'ortografia complicada.
- Esbrinar les idees més importants d'una notícia publicada.

- Autoavaluació dels textos elaborats pels estudiants per analitzar si utilitzen un vocabulari ric i apropiat al tema.

Moltes d'aquestes activitats poden ser realitzades per tots els estudiants d'una aula, però l'aspecte visual que inclouen els núvols de paraules implica ser un recurs especialment útil per als ALUMNES AMB NECESSITATS ESPECÍFIQUES DE SUPORT EDUCATIU (NESE), ja que a més de ser una ferramenta atractiva, la gran majoria d'estudiants amb NESE processen millor la informació visual que l'auditiva o verbal. A més, també és un recurs especialment útil per als alumnes amb altes capacitats per la creativitat que aquest recurs permet desenvolupar.

Per a l'elaboració d'aquest recurs pedagògic hi ha diversos programes informàtics gratuïts, com ara: Tagxedo, Wordle i Word it Out, entre molts altres. Per a realitzar aquesta activitat en concret es va fer ús de Tagxedo [\(http://www.tagxedo.com/\)](http://www.tagxedo.com/) perquè és un programa molt senzill, que no necessita enregistrament.

Simplement cal clicar sobre el botó "Create" i et redirigeix a l'escriptori o pantalla principal des d'on poder crear el núvol de paraules de manera personalitzada.

De manera més ràpida i automatitzada, també és possible clicar sobre "start now" (incloent la informació pertinent que sol·licita, com: url, forma, orientació, tipus de lletra...) i "submit".

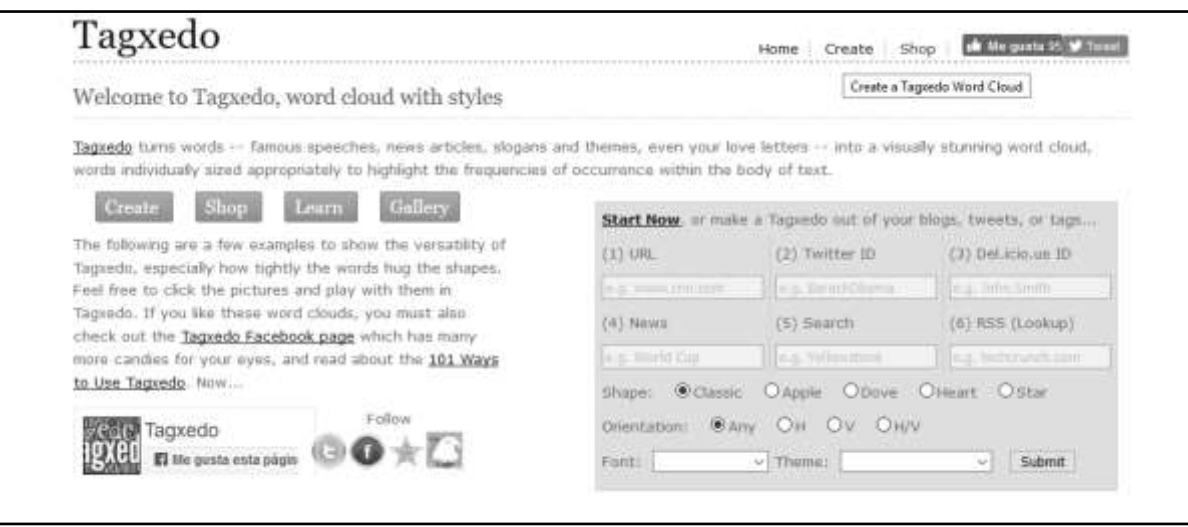

Si s'opta per personalitzar amb més detall el núvol de paraules a l'escriptori o pantalla principal del programa, en primer lloc cal clicar sobre "load" per tal d'enganxar el text a partir del qual volem crear aquest recurs, o bé incloure una url si es vol realitzar un núvol de paraules d'una pàgina web.

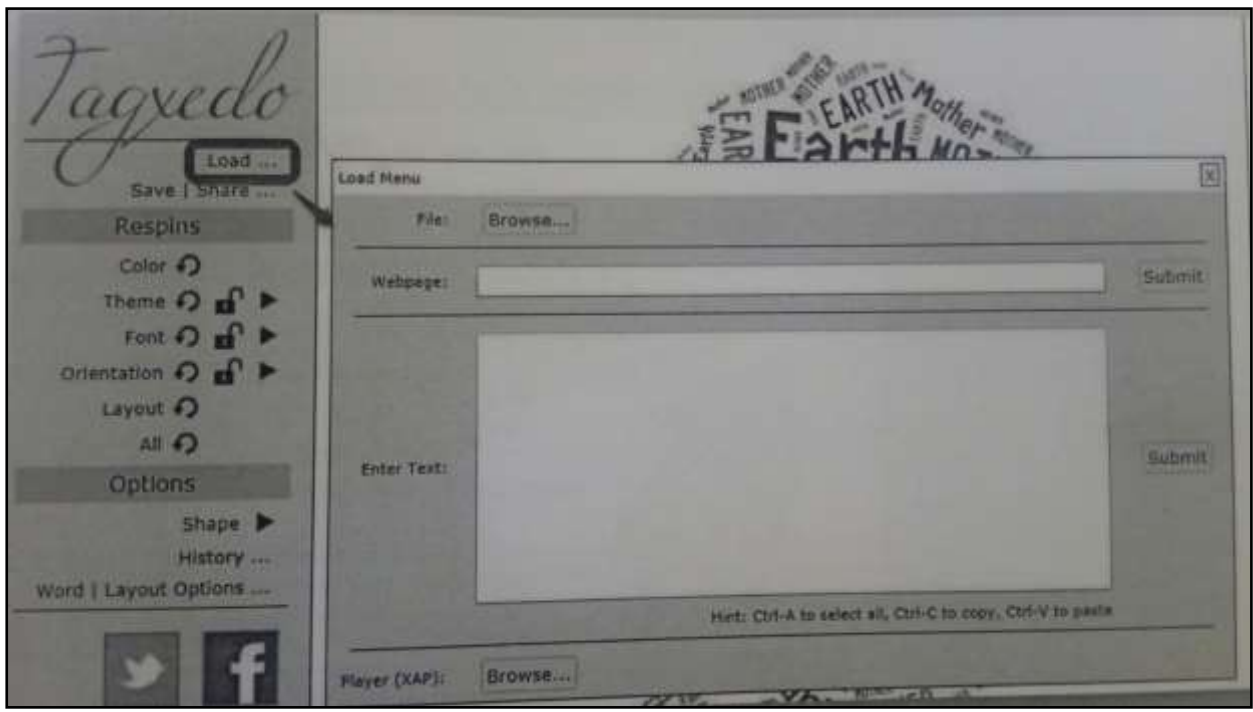

Al menú que apareix a l'esquerra, s'inclou una sèrie de ferramentes, com la font, el tema, el color, l'orientació, la grandària, etc., que es pot escollir d'acord amb els gustos de cadascú.

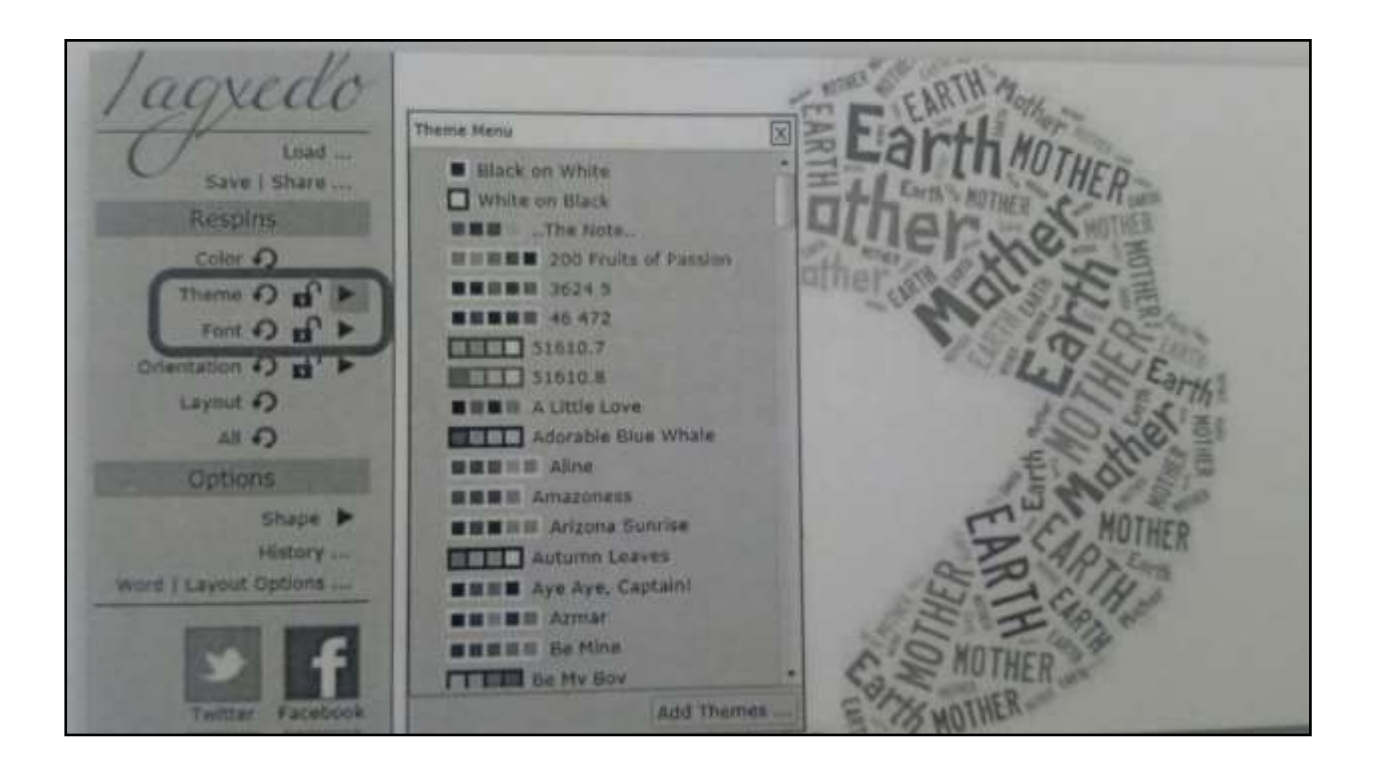

També és possible seleccionar la forma, escollint alguna de les formes proposades, o bé es pot pujar una imatge al programa, per tal que el núvol de paraules tinga la forma desitjada.

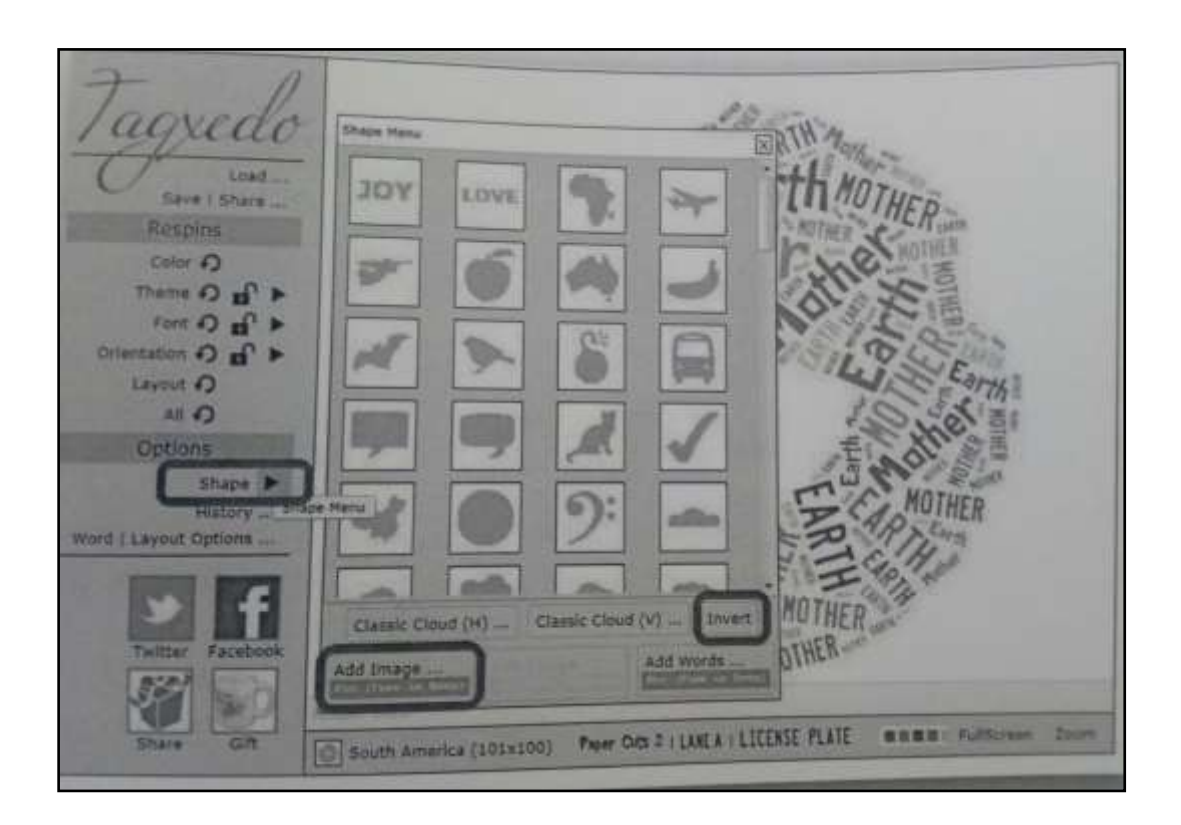

Al finalitzar, és possible guardar el resultat final en diversos formats.

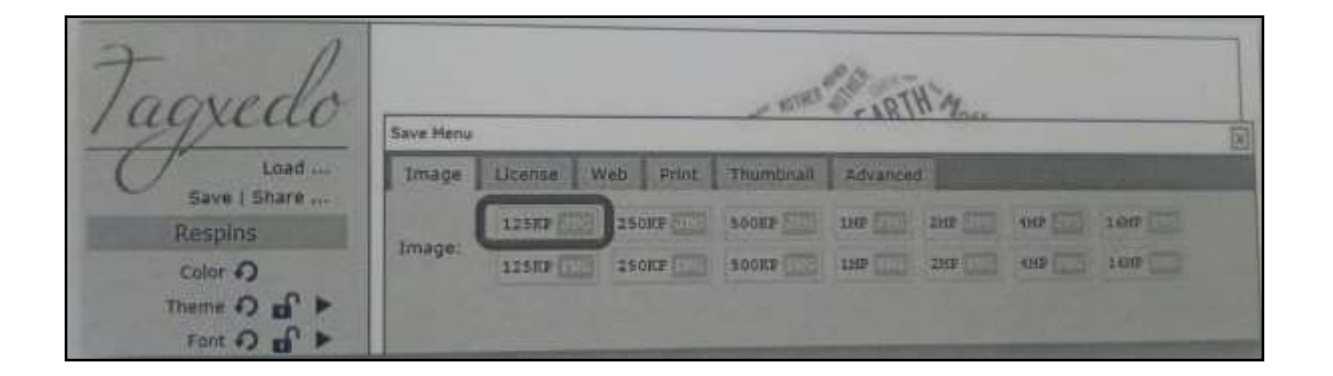

Com es pot comprovar és una activitat molt senzilla que es pot realitzar en tan sols uns minuts i inclou una gran quantitat de potencialitats per a poder treballar diferents aspectes.

En aquesta activitat, els futurs mestres elaboraren un núvol de paraules sobre els conceptes clau treballats al tema d'altes capacitats de l'assignatura de Necessitats Educatives Especials.

Al finalitzar aquesta pràctica, es va realitzar una breu reflexió en gran grup sobre els diferents usos que oferia aquest recurs tant amb alumnes amb dificultats, com amb alumnes sense cap tipus de dificultat.

A continuació s'inclouen alguns exemples de núvols de paraules elaborats pels mateixos alumnes:

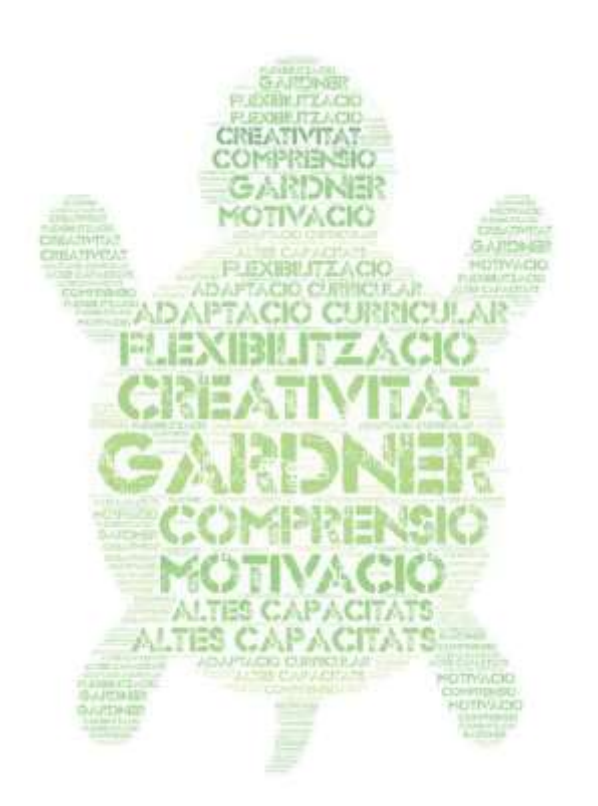

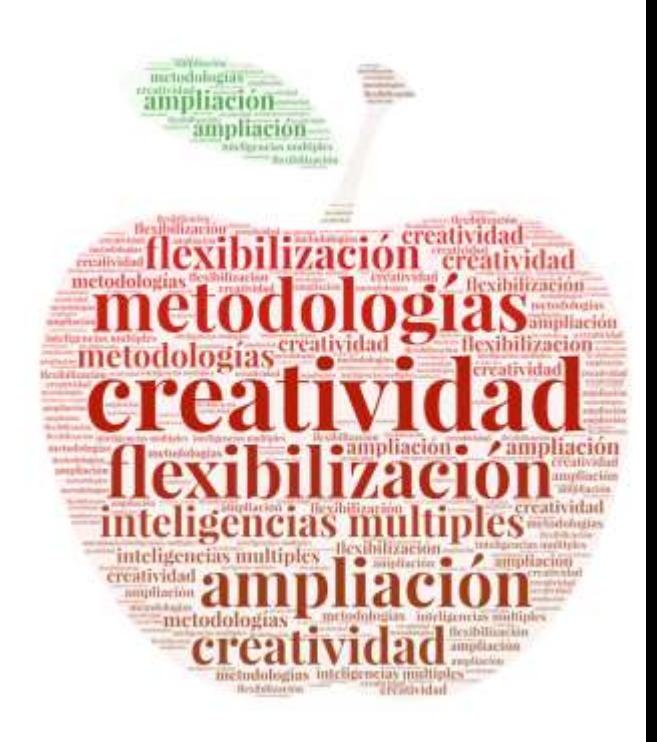

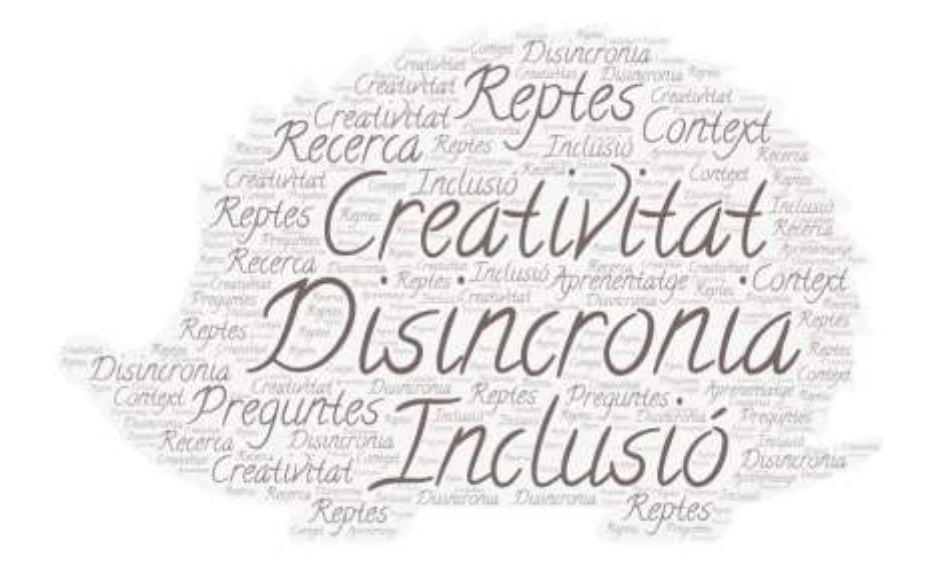

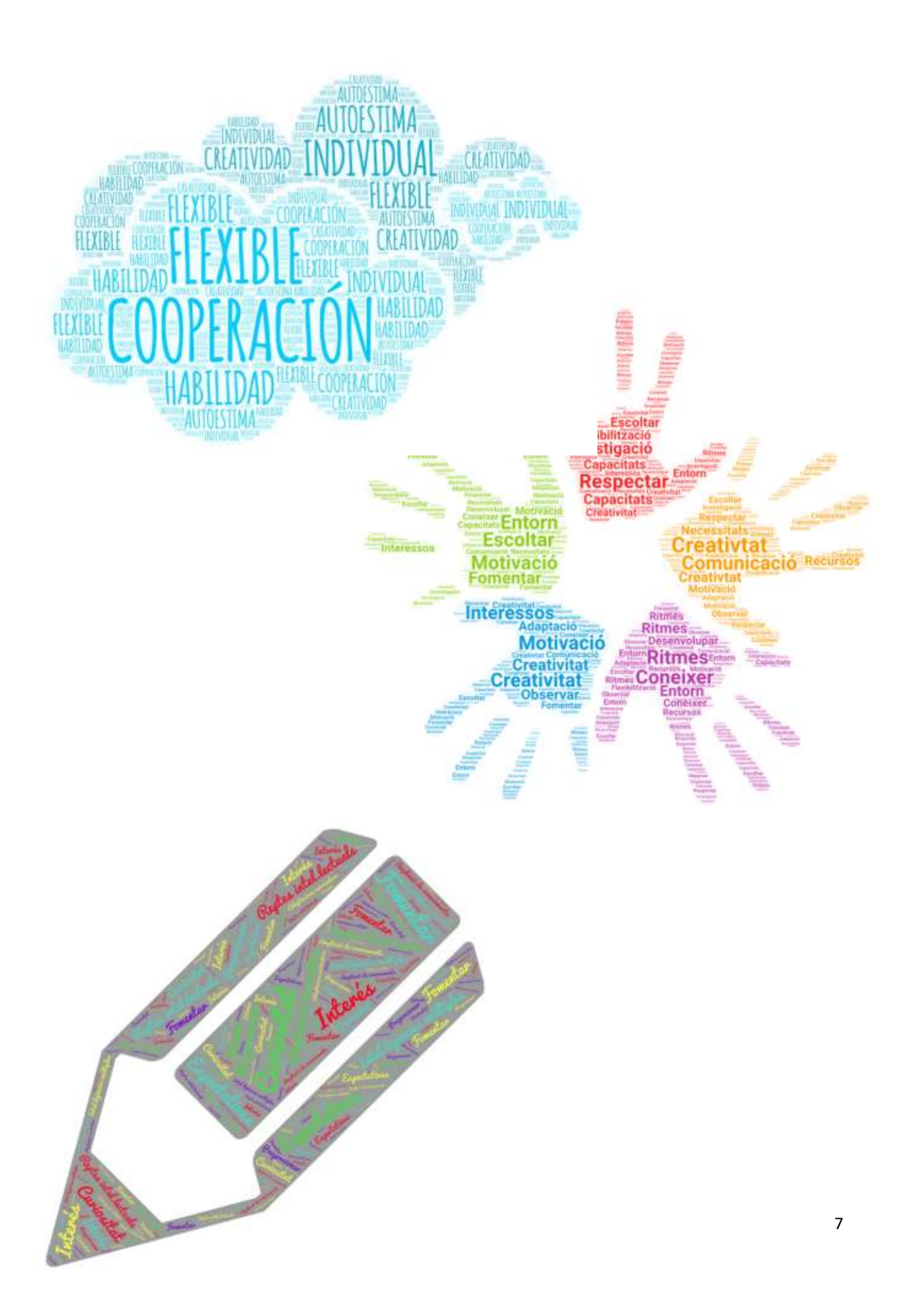

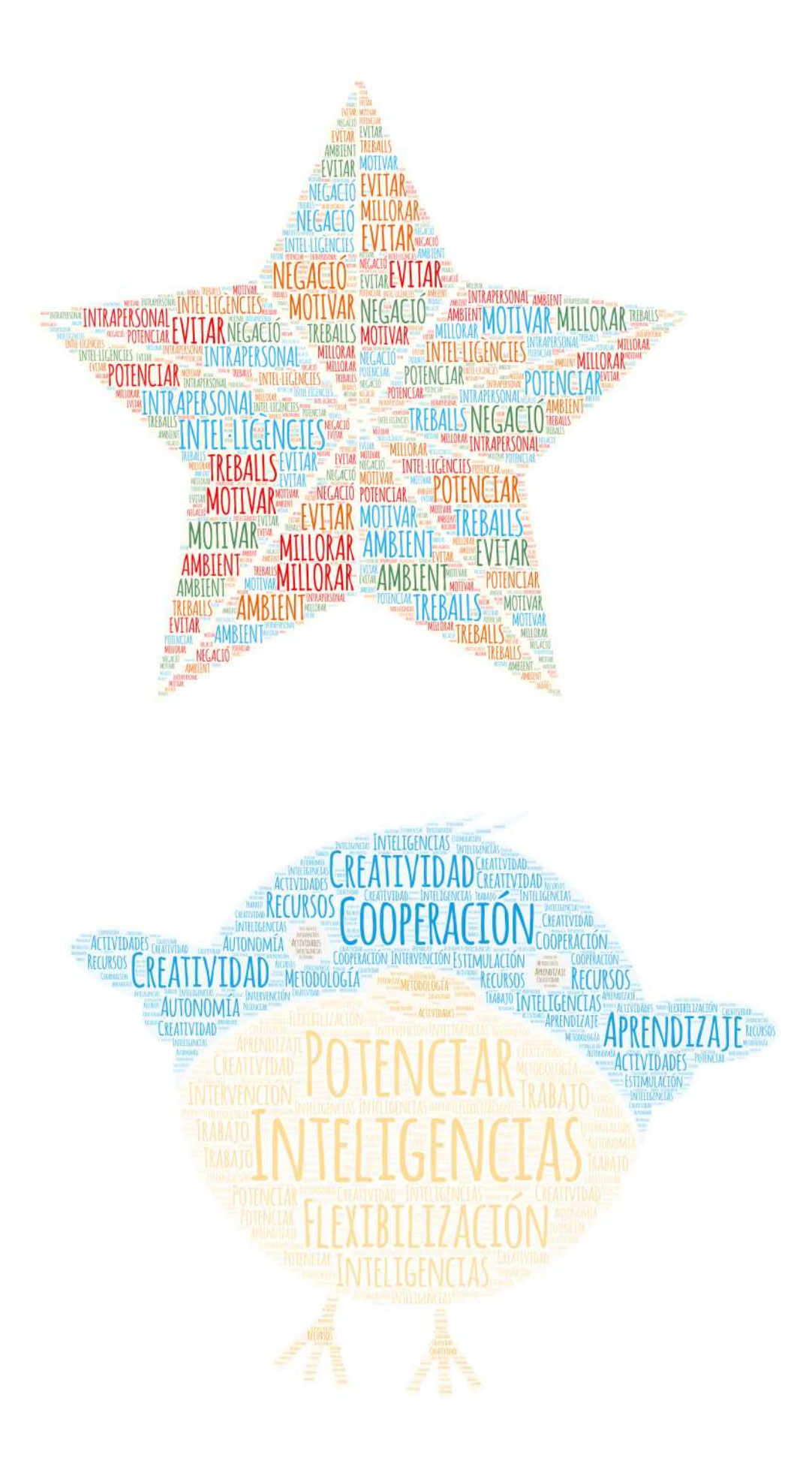